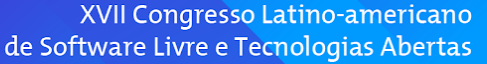

# Protótipo para monitoramento e controle do tubo de descarga em colhedoras de forragens

Wesley Klak Faculdade Guarapuava Guarapuava, Brasil wesleyklak@gmail.com

**LATINOWA** 

Kelly Lais Wiggers Universidade Estadual do Centro-Oeste Guarapuava, Brasil kellylaiswiggers@hotmail.com

Marinaldo Gaspareto Faculdade Guarapuava Guarapuava, Brasil marinaldo.gaspareto@gmail.com

Latin.Science

*Abstract***—Small forage harvesters can have control systems for the discharge pipe in different ways and new market technologies have gained space in agricultural activities. However, these technologies are found on proprietary and expensive platforms. The present work aimed to develop a prototype of an automated platform for monitoring, control, and positioning of the forage silage discharge tube in a simulated environment. The developed prototype has devices to correct the positioning of the discharge tube axes, and a Raspberry Pi 3 microcomputer was used. The tracking was performed via an algorithm for digital image processing. Based on the experiments, it was observed that the prototype was able to simulate the process of positioning the discharge tube, as well as the trackers, which proved to be viable in terms of speed and detection.** 

*Key-words—* **automation; digital image processing; trackers***.*

*Resumo***— Ensiladeiras ou colhedoras de forragens de pequeno porte podem possuir sistemas de controle do tubo de descarga de diferentes formas e novas tecnologias de mercado têm ganhado espaço em atividades agrícolas. Contudo, essas tecnologias são encontradas em plataformas proprietárias e de alto custo. O presente trabalho teve como objetivo desenvolver um protótipo de plataforma automatizada para monitoramento, controle e posicionamento do tubo de descarga de ensiladeiras de forragens em ambiente simulado. O protótipo desenvolvido possui dispositivos para correção do posicionamento dos eixos do tubo de descarga, e utilizou-se um microcomputador Raspberry Pi 3. O rastreamento foi realizado via algoritmo para processamento digital de imagens. Com base nos experimentos, observou-se que o protótipo foi capaz de simular o processo de posicionamento do tubo de descarga, bem como os rastreadores demonstraram-se viáveis em termos de velocidade e detecção.** 

*Palavras-chave—***automação; processamento digital de imagens; rastreadores***.* 

## I. INTRODUÇÃO

Com o constante crescimento populacional surge a necessidade de aumento na produção proveniente da agropecuária. A utilização de sistemas monitorados, controlados e executados por meio de dispositivos mecânicos ou computacionais vem ocupando papel fundamental no desenvolvimento da área agrícola, otimizando o uso de tempo, insumos e capital. Além disso, reduz as perdas de produção, aumenta a qualidade dos

produtos e melhora a qualidade de vida dos trabalhadores [1].

Contudo, grande parte das novas tecnologias implantadas em máquinas agrícolas está aplicada a certos modelos de grande porte e, por essa razão, existe a necessidade da adaptação de tecnologias e funcionalidades em máquinas de menor porte.

Assim, diversas pesquisas têm sido aplicadas no desenvolvimento de novas tecnologias para o setor agrícola, revelando as diversas áreas de atuação, tais como: cálculo da trajetória de máquinas agrícolas [2], movimentação de máquinas [3], irrigação [4], compactador de forragem [5], aplicação de produtos fitossanitários [6,7], dentre outros.

O alvo desta pesquisa foi com relação aos problemas encontrados em colhedoras de forragens. As colhedoras podem possuir sistemas de controle do tubo de descarga de diferentes formas, sendo manuais a cabo, mecânico, hidráulico ou mistos. O controle e monitoramento da posição do tubo de descarga da forragem pode, se realizado de forma inadequada, ocasionar perdas na produção.

Nesse sentido, o objetivo deste trabalho foi desenvolver um protótipo automatizado que possa simular o controle e posicionamento do tubo de descarga durante a colheita de forragens em tempo real mediante captura e processamento de imagens.

O tubo de descarga é controlado via Raspberry Pi, o qual será responsável por acionar a captura de imagens e processá-las, enviando comandos para os motores responsáveis pelo posicionamento.

As contribuições do trabalho são um protótipo em escala reduzida para auxiliar o controle do tubo de descarga na colheita de forragens e avaliação de técnicas de processamento de imagens utilizando em um microcomputador para uso em tempo real.

Desta forma, o presente trabalho está organizado da seguinte forma: na seção II está a fundamentação teórica e na seção III estão apresentados os materiais e métodos utilizados para o desenvolvimento do protótipo. A seção IV apresenta os resultados experimentais obtidos e as discussões. A conclusão está na seção V.

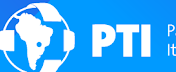

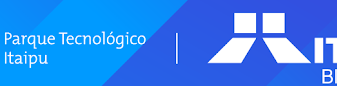

# II. FUNDAMENTAÇÃO TEÓRICA

A conservação de forragens também chamada de ensilagem (conservação via fermentação anaeróbica) é muito utilizada em fazendas e confinamentos para nutrição de animais, principalmente os ruminantes, durante períodos de escassez de alimentos. Este processo consiste no corte e fragmentação da massa vegetal para posterior armazenamento em silos, onde a massa fragmentada será conservada. O processo de fragmentação da massa vegetal é realizado por máquinas que recolhem e trituram a massa vegetal, sendo estas chamadas de ensiladeiras de forragens [8].

Com a evolução da agricultura, a utilização de sistemas nos quais são aplicados processos operacionais monitorados, controlados e executados por meio de máquinas e/ou dispositivos mecânicos eletrônicos ou computacionais vem ocupando papel fundamental no desenvolvimento agrícola do país [9].

Abrangendo várias destas tecnologias, os agribôs, robôs agrícolas e máquinas agrícolas providas de sistemas automáticos, vem ganhando espaço em grande parte das atividades do campo, tais como plantio, aplicação de fertilizantes e defensivos, poda e até mesmo na colheita. Estes podem utilizar sistemas de visão computacional associados a processamento digital de imagens e sistemas embarcados para execução de determinadas tarefas [9].

Para possibilitar a implantação e prototipação de sistemas automatizados e embarcados tanto na área agrícola quanto na industrial, pode-se fazer o uso de microcontroladores ou microcomputadores que são responsáveis pelo controle das aplicações. Ambos têm em comum o uso de microprocessadores para o processamento das informações. Dentre os microcomputadores para uso em sistemas controlados, destaca-se o Raspberry Pi, que além de possuir grande parte das funções de um microcomputador comum, possui portas GPIO (portas de entrada ou saída de uso geral) embutidas em sua placa mãe, o que possibilita a comunicação com diversos periféricos [10].

Em sistemas embarcados voltados para soluções na agricultura destacam-se os trabalhos de Monteiro Junior[11] e Oliveira et al [12]. Em Monteiro Junior [11], foi utilizado um algoritmo com processamento de imagens para cálculo de trajetória de máquinas agrícolas, e este foi integrado a um sistema de controle de um robô para coleta de dados contínuos e geoprocessados.

Em Oliveira et al [12], foi desenvolvido um robô que utiliza o microcontrolador Raspberry Pi e integrou-se a um sistema de visão computacional para reconhecimento de cor. Ambos os trabalhos utilizaram a biblioteca OpenCV[18] para utilizar as técnicas de processamento de imagens.

Contudo, ao se utilizar sistemas que demandam o uso de processamento digital de imagens, deve-se conhecer alguns passos fundamentais, sendo eles: aquisição de imagens, pré-processamento, segmentação, extração de características, reconhecimento e interpretação. Na literatura, Gonzales e Woods [13] e Marques e Neto [14] definem:

● *aquisição de imagens:* trata-se da captura e formação de uma imagem que se dá através de sensores que absorvem a energia refletida pela cena e a transformam em sinais elétricos;

- *pré-processamento:* consiste no melhoramento da imagem através da aplicação de processos de filtragem de ruídos e realce;
- *segmentação:* consiste na subdivisão da imagem em regiões ou objetos de interesse utilizando algoritmos baseados em descontinuidade;
- extração de características: tem por objetivo identificar e extrair informações de uma imagem segmentada gerando descritores que guardam características da imagem para facilitar a identificação dos objetos de interesse.

Desta forma, este trabalho baseou-se nas principais definições da literatura para uso em sistemas embarcados, utilizando-se das metodologias de microcontroladores e microcomputadores, técnicas de processamento de imagens, equipamentos para aquisição de dados, bem como atuadores e sistemas de controle.

Na próxima seção estão explicitados os materiais e métodos utilizados no desenvolvimento do protótipo proposto.

# III. MATERIAL <sup>E</sup> MÉTODOS

A Figura 1 exibe as etapas de desenvolvimento do protótipo que estão descritas na sequência.

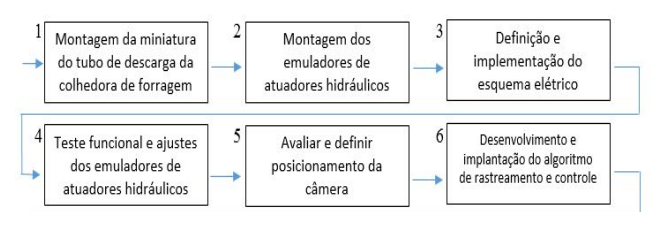

Fig. 1.Etapas de desenvolvimento do protótipo

Para a primeira etapa, foi montado um protótipo em escala reduzida da parte a ser controlada pelo sistema, ou seja, o tubo de descarga e sistemas de giro de uma ensiladeira de pequeno porte. Esta foi montada com intuito de simular a máquina e o sistema de controle automático proposto.

Assim, na segunda etapa, os atuadores lineares hidráulicos foram emulados por um sistema de motores DC e barras roscadas, a fim de reproduzir de forma semelhante o sistema de controle e movimento das partes móveis do tubo que pode ser encontrado ou implantado em uma máquina real.

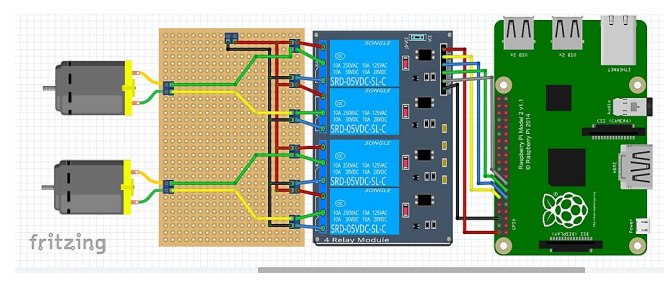

Fig. 2.Circuito elétrico projetado

Na terceira etapa, foi desenvolvido um circuito elétrico para comunicação da placa Raspberry, via porta GPIO, com os atuadores. Como os atuadores são motores DC de 5v, foi utilizado um módulo de relés com 4 canais para o

acionamento dos motores. A Figura 2 exibe o circuito projetado.

Após, na quarta etapa foram realizados testes de funcionamento dos emuladores e então efetuou-se os ajustes necessários.

Na quinta etapa ocorre a captura das imagens a serem processadas. Assim a captura é realizada por uma câmera webcam, para isto se fez necessário uma avaliação de pontos de fixação da mesma para que as imagens possuam uma boa qualidade e facilitem a detecção do objeto e funcionamento do sistema e do protótipo.

Na sexta etapa, inicia-se o processo de desenvolvimento e implantação do algoritmo de controle do protótipo. Para isso foram utilizadas técnicas de processamento de imagens como determinação do tamanho do *frame* e cálculo de medidas do *frame*.

Além disso também foram usadas técnicas de inserção de formas e textos para efeito de visualização e coleta de dados, técnicas de controle das portas GPIO da placa Raspberry além do uso de bibliotecas de processamento e rastreadores.

Para o desenvolvimento do protótipo foram utilizados os seguintes materiais:

- Raspberry Pi 3 modelo B+;
- Fonte 5 volts com 3 amperes
- Monitor, teclado, mouse wireless e câmera *webcam*
- 2 motores DC 5 volts e 1 módulo relé com 4 canais
- Bornes de 2 e 3 vias
- Placa de fenolite cobreada 5x7
- 1,5m de cabos elétricos e cabo de cobre esmaltado
- Jumpers 20cm e parafusos soberbos
- Varões perfurados e tubos, conexões e chapa em PVC 40mm e 25mm
- Lâminas de madeira e compensado
- Rolamento radial  $25x52x15$  e barras roscadas e porcas 5/8

## *A. Montagem do Protótipo*

A montagem do protótipo reproduz duas partes móveis do tubo de descarga, separados entre parte 1 e 2, conforme mostra a Figura 3a. A parte 1 do tubo de descarga possui movimento horizontal, e para isso foi confeccionado um sistema de giro composto por um rolamento radial encaixado a um suporte de madeira (Figura 3b), sobre o qual é encaixada a base do tubo de descarga. A base do tubo possui internamente a luva de redução em PVC utilizada para emular a parte 1 do tubo. Os parafusos são responsáveis por formar um eixo de giro e possibilitar o movimento vertical da peça.

Como base para apoio do tubo de descarga e suportes foi confeccionado um caixote de madeira (Figura 3c), acomodando o circuito elétrico do protótipo. Os controles das partes móveis do tubo foram montados usando dois motores DC, com tensão de operação de 5 volts, corrente de 330 miliamperes, torque de 1,10 kgf.cm e caixa de redução para 193 rpm. Ao eixo destes motores foram acopladas barras roscadas (Figura 3d).

Para a fixação dos motores, foram confeccionados suportes utilizando paralelepípedos de madeira, sendo para o motor 1 com medidas 5 x 2,5 x 2,5 e para o motor 2 de medidas 4,5 x 2 x 1. Também foram utilizados varões perfurados moldados de forma a prender os motores ao suporte (Figura 3e).

| g)      | <b>SUPORTE MOTOR 2</b><br><b>SUPORTE MOTOR 1</b><br>e) | c)       | PARTE <sup>1</sup><br>PARTE 2<br>a)                |
|---------|--------------------------------------------------------|----------|----------------------------------------------------|
| B<br>Ø. | ŗ<br>f                                                 | $\bf d)$ | $\mathbb{Q}$<br>$\phi$<br>e<br>ą<br>$\alpha$<br>b) |

Fig. 3. Equipamentos para montagem do protótipo

O suporte do motor 1 é fixado à tampa do caixote a uma distância de 10,5 centímetros do centro do tubo e com ângulo de 60º em relação à lateral do caixote, conforme mostra a Figura 3f. Já para o apoio ao suporte do motor 2 foi necessário a confecção de outro suporte em madeira, este com 9,5 centímetros de comprimento (Figura 3g), e fixado a 7,0 centímetros da extremidade superior da parte 1 do tubo. Além dos suportes para os motores foram montados suportes para acomodação das porcas para propiciar a conexão destas com as hastes.

A haste da parte 1 do tubo foi fixada paralelamente ao tubo a 2,5 centímetros acima da base do tubo e possui 8,0 centímetros de comprimento e 1,5 cm de espessura. Na extremidade dessa haste é acoplado o suporte das porcas utilizando um parafuso soberbo de forma a propiciar o movimento entre as partes formando um ponto de giro entre as mesmas. Já a haste da parte 2 do tubo possui 9,25 centímetros de comprimento e foi fixada na lateral da parte 2 com ângulo de 120º em relação à parte inferior da parte 2 do tubo (Figura 3h).

Após a montagem dos suportes para os motores, hastes e suportes para porcas foram acoplados os motores e as barras roscadas nos devidos locais finalizando desta forma a etapa de montagem dos emuladores.

O circuito de controle do protótipo é composto por jumpers, para conexão das portas GPIO do Raspberry ao módulo relé, cabos e placa montada para inversão do sentido de rotação dos motores, mediante um circuito em ponte H. A utilização de um módulo relé com 4 canais se deu pelo fato de os motores necessitarem de inversão de sentido de rotação. A Figura 4 exibe o circuito montado.

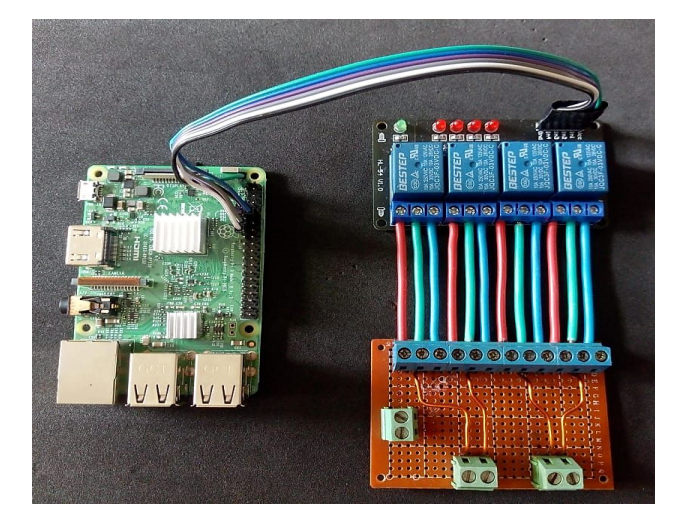

Fig. 4. Conexão módulo relé com a placa de inversão de rotação

Após a etapa de montagem dos emuladores foram realizados testes de funcionamento, verificando desempenho e velocidade de trabalho nos sistemas. Para isso foram realizados testes com fusos de 5/8 e 1/2 cm/volta. Foram feitas cinco aferições com cada fuso em cada parte do tubo.

A aquisição dos dados de tempo foi utilizado cronômetro. A combinação com menor tempo necessário para deslocamento total do tubo e maior desempenho na correção dos erros em ambos os casos foi com o uso do fuso de 5/8, sendo este o usado no protótipo.

Para a definição do ponto de giro entre a barra roscada e a haste da parte 1 do tubo foram realizados testes em distâncias diferentes do centro de giro do tubo, ao longo da haste 1. Atentou-se a necessidade de que o ângulo de giro do tubo seja maior para o lado esquerdo, vista pela parte traseira da máquina, pois o cabeçalho de engate do vagão forrageiro é deslocado para a esquerda em relação ao tubo em uma ensiladeira de tamanho real. O ponto de giro foi definido na distância 3,5 centímetros do centro do eixo do tubo, pois apresentou melhor aproveitamento do deslocamento total do tubo.

A captura das imagens a serem processadas para a detecção e rastreamento do vagão forrageiro foi realizada por uma câmera *webcam*. Para isso se fez necessário definir os possíveis pontos para fixação da mesma, levando em conta que esta deve acompanhar o movimento das duas partes móveis do tubo, já que o vagão forrageiro pode apresentar variação de posição horizontal e vertical.

Foram usados pontos de fixação na parte 2 do tubo, facilitando o acompanhamento dos movimentos de ambas as partes do tubo pela câmera. Foram realizados testes com a câmera posicionada nas duas laterais e parte superior da parte 2 do tubo, conforme mostra a Figura 5. Definiu-se a posição na parte superior para a fixação.

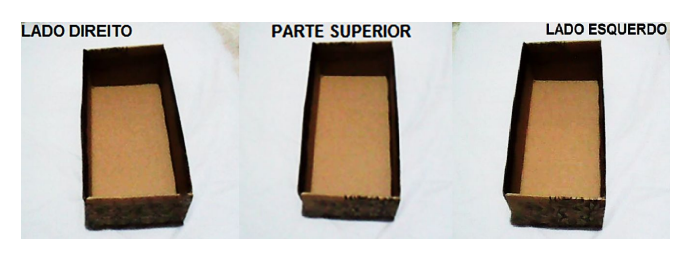

Fig. 5. Diferentes pontos de fixação da câmera webcam

## IV. RESULTADOS <sup>E</sup> DISCUSSÃO

A Figura 6a mostra o resultado do protótipo montado. Na sequência serão detalhadas as etapas para montagem, finalizando com a análise do algoritmo de rastreamento utilizando processamento digital de imagens.

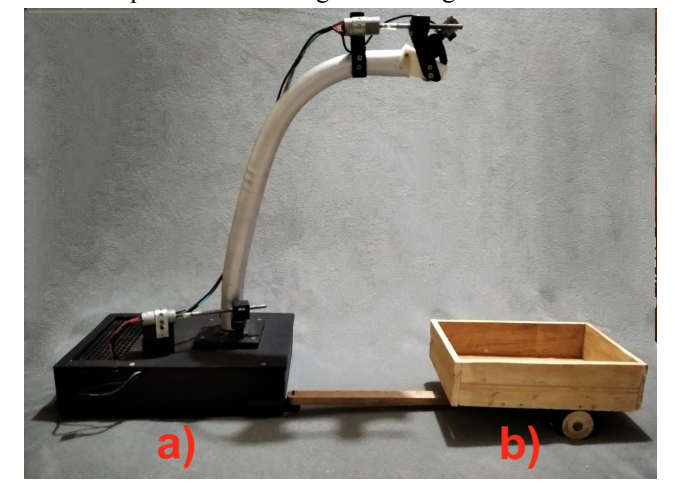

Fig. 6.Protótipo montado

Para representar o local de descarga da forragem, foi utilizada uma miniatura de carreta em madeira, exibida na Figura 6b.

Na automação do processo foi utilizado um algoritmo para processamento das imagens (PDI), controle dos atuadores e consequentemente do protótipo. Para isso teve-se base em algoritmos da literatura, sendo efetuado ajustes e adição de parâmetros necessários.

Para o desenvolvimento da parte de rastreamento, os experimentos foram realizados baseando-se em Rosebrock [15]. Já para o desenvolvimento das etapas de processamento das imagens como determinação de tamanho do *frame* e determinação de medidas sobre as mesmas, teve-se base em algoritmos desenvolvidos por Evergreen [16].

Para o processamento das imagens foi utilizado bibliotecas de processamento de imagens e vídeos como OpenCV e Imutils [18], utilizando a linguagem de programação Python. Além destas se fez uso da biblioteca RPi.GPIO, a qual possibilita o controle das portas de entrada/saída gerais do Raspberry. As seguintes etapas para calibração foram realizadas:

redimensionamento o tamanho do *frame*;

divisão do quadro da imagem em quatro quadrantes de forma semelhante a um plano cartesiano (Figura 7a);

● normalização a qual faz com que os valores de distância, medida em *pixels*, seja apresentado em valores entre zero a um (valores decimais);

● transformação dos valores para inteiros para efetuar a correção da posição do tubo. Além disso os valores são multiplicados por um fator de correção, que define a quantidade de *pixels* que corresponde a um determinado valor (Figura 7c);

rastreamento do objeto com o uso da função Select ROI para seleção de região de interesse, da biblioteca OpenCV (Figura 7b).

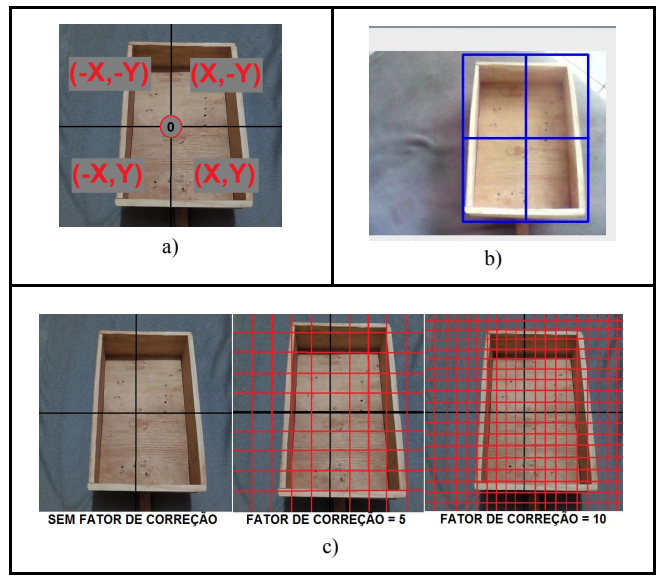

Fig. 7. Experimentos com o algoritmo rastreador

Os testes foram realizados em ambiente não controlado, e para que o objeto continue a ser seguido após a seleção e durante o fluxo do vídeo se faz necessário o uso de rastreadores. A biblioteca OpenCV dispõe de alguns rastreadores. Foram avaliados 7 diferentes rastreadores, sendo eles: *csrt*, *kcf*, *boosting*, *mil*, *tld*, *mosse* e *medianflow*. Após os experimentos que envolveram análise de velocidade de rastreamento e capacidade de rastreabilidade do objeto, selecionou-se o rastreador *kcf*.

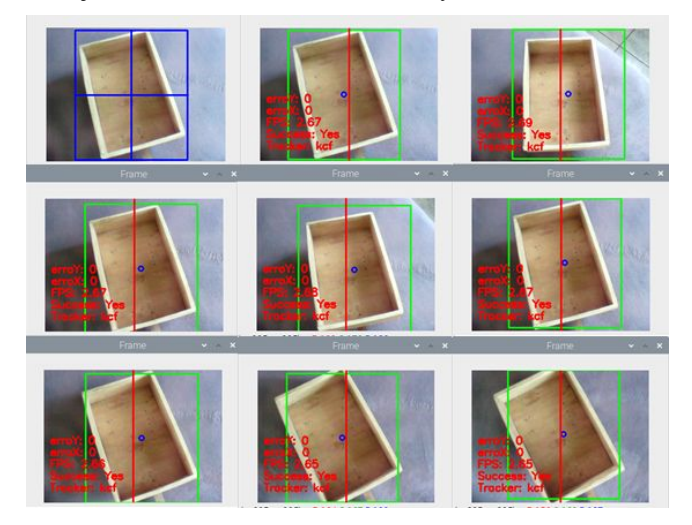

Fig. 8. Experimentos com o algoritmo rastreador kcf

O rastreador *kcf* apresentou boa velocidade e precisão no rastreamento do objeto, apresentando poucas variações e erros na detecção do mesmo, como mostra a Figura 8. Com isso este rastreador exige maior processamento das imagens

o que acarreta uma menor taxa de FPS, porém neste caso este fato não apresenta perda significativa da qualidade do rastreamento. Este rastreador mantém o foco mesmo que partes deste estejam fora do *frame* e em movimentos com velocidades elevadas.

Em casos de perda do objeto com o retorno parcial do objeto ao frame, o rastreador reestabelece o rastreamento com seleção precisa do objeto, sendo o *bolden box* muito semelhante ao selecionado no início do processo, como mostra a Figura 9. Este rastreador também não apresenta variações nas dimensões do *bolden box*, ou seja o tamanho do *bolden box* definido no início do rastreamento é mantido durante todo o processo.

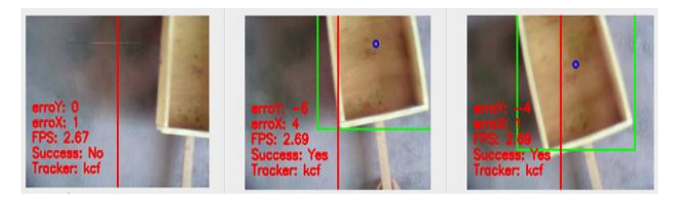

Fig. 9. Experimentos com o algoritmo rastreador kcf

Nesse sentido, esse rastreador foi o que apresentou algumas das melhores características que atendem as necessidades e exigências para o funcionamento do sistema e protótipo como um todo.

#### V. CONCLUSÃO

O presente projeto teve por objetivo o desenvolvimento de um protótipo para controle automático do tubo de descarga de ensiladeiras de forragens via PDI. O protótipo foi composto de emuladores do tubo de descarga de uma ensiladeira, emuladores de atuadores lineares, microcomputador Raspberry Pi 3, módulo relé e biblioteca de processamento de imagens e rastreamento OpenCV. Com os experimentos, o protótipo foi capaz de posicionar-se adequadamente e de forma autônoma, que simula um sistema de descarga de forragens automático.

Foram avaliados diferentes rastreadores disponíveis na biblioteca OpenCV. Observou-se que o melhor rastreador avaliado dentre os experimentos realizados, apesar da baixa taxa de FPS, foi o *kcf* que apresentou melhor velocidade e precisão no rastreamento e recuperação do objeto.

Como trabalhos futuros pretende-se estudar a viabilidade e materiais necessários para implantar o sistema em uma máquina real. Além disso pode-se aprimorar o algoritmo para que o tubo de descarga possa percorrer toda a superfície do vagão forrageiro para melhor equilíbrio da carga assim como completar a carga podendo ser utilizados sensores para auxílio desta função. Também pode-se adicionar ao algoritmo um sistema de detecção automática do vagão forrageiro através de treinamentos de classificadores *Haarcascades,* para tornar automático o processo de seleção do vagão forrageiro.

## REFERÊNCIAS

- [1] TECCOGS Revista Digital de Tecnologias Cognitivas, n. 20, jul./dez. 2019, ISSN: 1984-3585.
- [2] MONTEIRO JUNIOR, M. Método de cálculo de trajetória de máquinas agrícolas utilizando processamento de imagens em smartphones. 2015. 58p. Universidade Estadual de Ponta Grossa. Ponta Grossa: 2015.
- [3] OLIVEIRA, S.C.A.; OLIVEIRA, S.C.A.; MOREIRA, H.R. Construção de um robô móvel utilizando raspberry pi integrado a um sistema de visão computacional para a movimentação baseada no reconhecimento

de cor. 2014. 4p. Instituto Federal de Educação Ciência e Tecnologia do Sul de Minas Gerais. Minas Gerais: 2014.

- [4] Amaral, C. T. et al. Irrigação Automatizada em Pequena Escala na Amazônia: desenvolvimento de um Protótipo de baixo custo para Apae de Alta Floresta D'oeste/Ro. Revista Brasileira de Energias Renováveis, v.7 , n.4, páginas 452 - 464, (2018)
- [5] Meza, P. C; Massiotti, R.D.M. Protótipo compactador de forraje. Revista Ciencias Técnicas Agropecuarias, v.20, n.4, San Jose de las Lajas, 2011.
- [6] Matuo, T. K. et al. Desenvolvimento de equipamento motorizado para aplicação líquida de produtos fitossanitários na cultura do café, Engenharia Agrícola, v.28, n.3, Jaboticabal, 2008.
- [7] ALMEIDA, Alexsandro C. S. et al . Desenvolvimento de protótipos de microaspersores através de prototipagem rápida e torneamento mecânico. **Rev. bras. eng. agríc. ambient.**, Campina Grande , v. 14, n. 7, p. 686-691, July 2010.<br>[8]BOLLER, W.; et
- W.; et al. Forrageiras para Integração Lavoura-Pecuária-Floresta na Região Sul-Brasileira. Embrapa, 2012.
- [9] COBRA, D. A Revolução da Agricultura Digital. 13/09/2017. Disponível em:
- <https://certi.org.br/blog/a-revolucao-da-agricultura-digital/>. Acesso em: 21/03/2020.
- [10] SOUZA, D.J. Desbravando o PIC, Ampliado e Atualizado para PIC16F628A. 8° edição. São Paulo: Érica; 2005.
- [11] MONTEIRO JUNIOR, M. Método de cálculo de trajetória de máquinas agrícolas utilizando processamento de imagens em smartphones. 2015. 58p. Universicade Estadual de Ponta Grossa. Ponta Grossa: 2015.
- [12] OLIVEIRA, S.C.A.; OLIVEIRA, S.C.A.; MOREIRA, H.R. Construção de um robô móvel utilizando raspberry pi integrado a um sistema de visão computacional para a movimentação baseada no reconhecimento de cor. 2014. 4p. Instituto Federal de Educação Ciência e Tecnologia do Sul de Minas Gerais. Minas Gerais: 2014.
- [13] GONZALES, R.C.; WOODS, R.E. Processamento digital de imagens. 3a edição. São Paulo: Pearson. 2009.
- [14] MARQUES FILHO, O.; VIEIRA NETO, H. Processamento Digital de Imagens, Rio de Janeiro: Brasport, 1999.
- [15] ROSEBROCK, Adrian. OpenCV Object Tracking. 2018. Disponível em:

[https://www.pyimagesearch.com/2018/07/30/opencv-object-tracking/.](https://www.pyimagesearch.com/2018/07/30/opencv-object-tracking/) Acesso em: 20 de novembro de 2020.<br>[16] **EVERGREEN** Hobbert

EVERGREEN, Hobbert. Inteligência Mil Grau. 2020. Disponível em: [https://www.inteligenciamilgrau.com.](https://www.inteligenciamilgrau.com/) Acesso em: 20 de novembro de 2020.